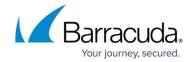

## **Deployment of DSR in Windows XP Environment**

https://campus.barracuda.com/doc/3538988/

## **Deploy in a Windows/XP Environment**

For information on how to add a non-ARPing adapter in a Windows/XP environment, refer to <a href="http://support.microsoft.com/kb/839013">http://support.microsoft.com/kb/839013</a>. Or, check the Microsoft Support Site for your operating system.

Applications running on Microsoft Real Servers must be configured to accept traffic received on the VIP addresses (the loopback IP addresses). To do this, add the VIP addresses to IIS (Internet Information Services) on each Real Server. The VIP addresses must be listed above the real IP address of the Real Server. Associate the website or application with the VIP addresses.

## **Related Articles**

- Direct Server Return Deployment
- Deploying in a Linux Environment
- Deployment in a Microsoft Windows Server 2003, 2008, and 2012 Environment
- Multiple Network Adapters on Real Servers

## Barracuda Load Balancer

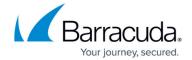

© Barracuda Networks Inc., 2024 The information contained within this document is confidential and proprietary to Barracuda Networks Inc. No portion of this document may be copied, distributed, publicized or used for other than internal documentary purposes without the written consent of an official representative of Barracuda Networks Inc. All specifications are subject to change without notice. Barracuda Networks Inc. assumes no responsibility for any inaccuracies in this document. Barracuda Networks Inc. reserves the right to change, modify, transfer, or otherwise revise this publication without notice.